## Fichier:Cr er un lien hypertexte vers un dossier ou un fichier - Outlook outlook hyper 2.png

Erreur lors de la création de la miniature : Fichier avec des dimensions supérieures à 12,5 MP

Fichier [d'origine](https://rennesmetropole.dokit.app/images/e/ef/Cr_er_un_lien_hypertexte_vers_un_dossier_ou_un_fichier_-_Outlook_outlook_hyper_2.png) (4 608 × 3 456 pixels, taille du fichier : 1,61 Mio, type MIME : image/png) Cr\_er\_un\_lien\_hypertexte\_vers\_un\_dossier\_ou\_un\_chier\_-\_Outlook\_outlook\_hyper\_2

## Historique du fichier

Cliquer sur une date et heure pour voir le fichier tel qu'il était à ce moment-là.

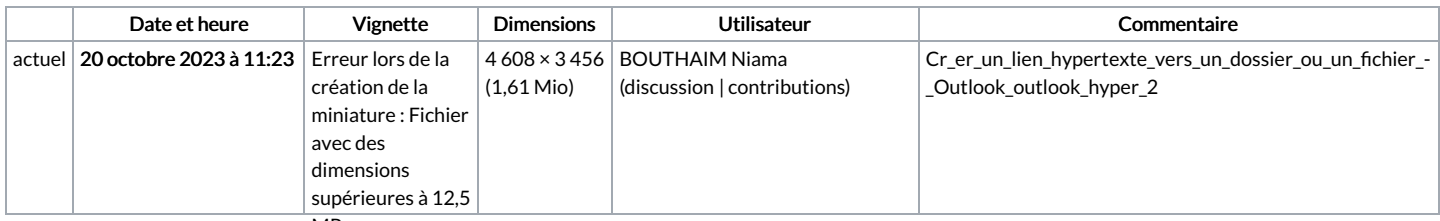

MP<br>.Vous ne pouvez pas remplacer ce fichier

## Utilisation du fichier

La page suivante utilise ce fichier :

Créer un lien [hypertexte](https://rennesmetropole.dokit.app/wiki/Cr%25C3%25A9er_un_lien_hypertexte_vers_un_dossier_ou_un_fichier_-_Outlook) vers un dossier ou un fichier - Outlook

## Métadonnées

Ce fichier contient des informations supplémentaires, probablement ajoutées par l'appareil photo numérique ou le numériseur utilisé pour le créer. Si le fichier a été modifié depuis son état original, certains détails peuvent ne pas refléter entièrement l'image modifiée.

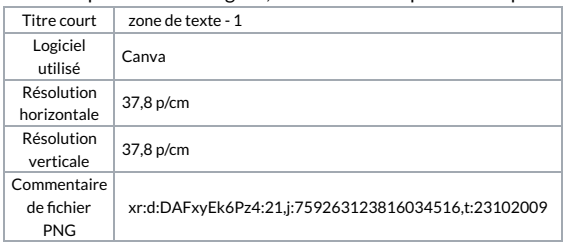